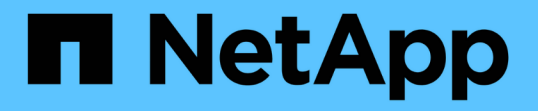

### 通过使用自动位置提供 **SMB** 自动节点转介来缩短客户端响应时间 ONTAP 9

NetApp September 12, 2024

This PDF was generated from https://docs.netapp.com/zh-cn/ontap/smb-admin/improve-client-responsenode-referrals-concept.html on September 12, 2024. Always check docs.netapp.com for the latest.

# 目录

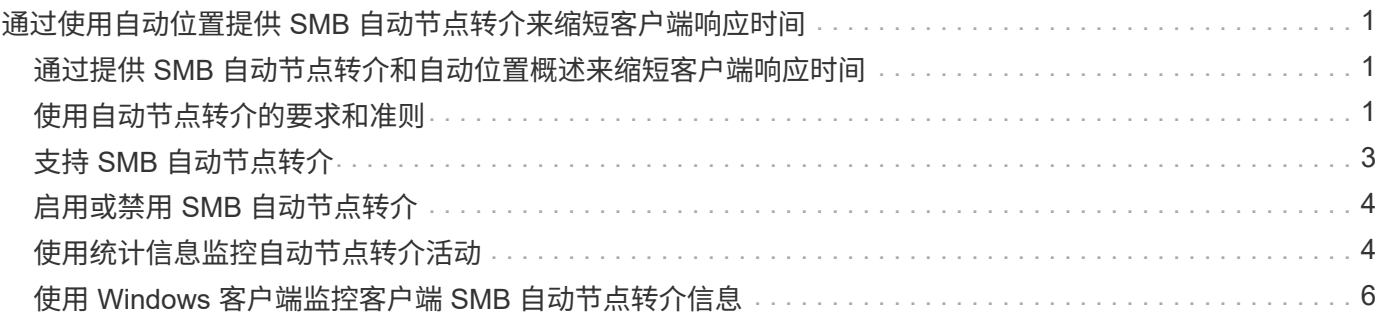

# <span id="page-2-0"></span>通过使用自动位置提供 **SMB** 自动节点转介来缩短客 户端响应时间

### <span id="page-2-1"></span>通过提供 **SMB** 自动节点转介和自动位置概述来缩短客户端响应 时间

自动定位使用 SMB 自动节点转介来提高 Storage Virtual Machine ( SVM )上的 SMB 客 户端性能。自动节点转介会自动将请求客户端重定向到托管数据所在卷的节点 SVM 上的 LIF ,从而缩短客户端响应时间。

当 SMB 客户端连接到 SVM 上托管的 SMB 共享时,它可能会使用不拥有所请求数据的节点上的 LIF 进行连 接。客户端连接到的节点使用集群网络访问另一个节点拥有的数据。如果 SMB 连接使用位于包含请求数据的节 点上的 LIF ,则客户端的响应速度会更快:

• ONTAP 通过使用 Microsoft DFS 转介来提供此功能,以通知 SMB 客户端命名空间中的请求文件或文件夹托 管在其他位置。

当节点确定包含数据的节点上存在 SVM LIF 时,它会进行转介。

- IPv4 和 IPv6 LIF IP 地址支持自动节点转介。
- 转介是根据客户端所连接的共享的根位置进行的。
- 转介发生在 SMB 协商期间。

在建立连接之前进行转介。在 ONTAP 将 SMB 客户端转介到目标节点后,将建立连接,并且客户端将从该 点通过转介的 LIF 路径访问数据。这样,客户端可以更快地访问数据,并避免额外的集群通信。

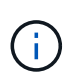

如果共享跨越多个接合点,而某些接合点指向其他节点上包含的卷,则共享中的数据将分布 在多个节点上。由于 ONTAP 提供的转介是共享根的本地转介,因此 ONTAP 必须使用集群网 络检索这些非本地卷中包含的数据。 使用这种类型的命名空间架构时,自动节点转介可能不 会带来显著的性能优势。

如果托管数据的节点没有可用的 LIF ,则 ONTAP 将使用客户端选择的 LIF 建立连接。SMB 客户端打开文件后 ,它将继续通过相同的转介连接访问该文件。

如果由于任何原因 CIFS 服务器无法进行转介,则 SMB 服务不会中断。此时将建立 SMB 连接,就好像未启用 自动节点转介一样。

相关信息

[提高](https://docs.netapp.com/zh-cn/ontap/smb-admin/improve-microsoft-remote-copy-performance-concept.html) [Microsoft](https://docs.netapp.com/zh-cn/ontap/smb-admin/improve-microsoft-remote-copy-performance-concept.html) [远程复制性能](https://docs.netapp.com/zh-cn/ontap/smb-admin/improve-microsoft-remote-copy-performance-concept.html)

## <span id="page-2-2"></span>使用自动节点转介的要求和准则

在使用 SMB 自动节点转介(也称为 *autolocation*) 之前,您需要了解某些要求,包括支 持此功能的 ONTAP 版本。您还需要了解支持的 SMB 协议版本以及某些其他特殊准则。

#### **ONTAP** 版本和许可证要求

- 集群中的所有节点都必须运行支持自动节点转介的 ONTAP 版本。
- 要使用自动定位,必须在 SMB 共享上启用 Widelink 。
- CIFS 必须获得许可, SVM 上必须存在 SMB 服务器。SMB许可证包含在中 ["ONTAP One"](https://docs.netapp.com/us-en/ontap/system-admin/manage-licenses-concept.html#licenses-included-with-ontap-one)。如果您没 有ONTAP One、并且未安装许可证、请联系您的销售代表。

#### **SMB** 协议版本要求

• 对于 SVM , ONTAP 在所有 SMB 版本上均支持自动节点转介。

#### **SMB** 客户端要求

ONTAP 支持的所有 Microsoft 客户端均支持 SMB 自动节点转介。

互操作性表包含有关 ONTAP 支持的 Windows 客户端的最新信息。

["NetApp](http://mysupport.netapp.com/matrix) [互操作性表](http://mysupport.netapp.com/matrix)[工具](http://mysupport.netapp.com/matrix)["](http://mysupport.netapp.com/matrix)

#### 数据 **LIF** 要求

如果要使用数据 LIF 作为 SMB 客户端的潜在转介,则必须创建同时启用了 NFS 和 CIFS 的数据 LIF 。

如果目标节点包含仅为 NFS 协议启用或仅为 SMB 协议启用的数据 LIF ,则自动节点转介可能无法正常工作。

如果不满足此要求,则数据访问不受影响。SMB 客户端使用客户端用于连接到 SVM 的原始 LIF 映射共享。

#### 建立转介 **SMB** 连接时的 **NTLM** 身份验证要求

必须允许在包含 CIFS 服务器的域和包含要使用自动节点转介的客户端的域上进行 NTLM 身份验证。

转介时, SMB 服务器会将 IP 地址转介给 Windows 客户端。由于在使用 IP 地址建立连接时使用 NTLM 身份验 证,因此不会对转介连接执行 Kerberos 身份验证。

之所以出现这种情况、是因为Windows客户端无法创建Kerberos使用的服务主体名称(格式为 service/NetBIOS name 和 service/FQDN)、这意味着客户端无法向服务请求Kerberos票证。

#### 将自动节点转介与主目录功能结合使用的准则

如果在配置共享时启用了主目录共享属性,则可以为主目录配置配置一个或多个主目录搜索路径。搜索路径可以 指向包含 SVM 卷的每个节点上包含的卷。客户端会收到转介,如果有活动的本地数据 LIF 可用,则通过主用户 主目录本地的转介 LIF 进行连接。

SMB 1.0 客户端在启用了自动节点转介的情况下访问动态主目录时,应遵循一些准则。这是因为 SMB 1.0 客户 端在进行身份验证之前需要自动节点转介,而 SMB 服务器尚未拥有用户名。但是,如果满足以下条件,则 SMB 1.0 客户端可以正确访问 SMB 主目录:

• SMB 主目录配置为使用简单名称,例如 "` %w` " ( Windows 用户名)或 "` %u` " (映射的 UNIX 用户名) ,而不是域名模式名称,例如 "` %d\%w ` " ( domain-name\user-name )。

•创建主目录共享时, CIFS 主目录共享名称会使用变量( "` %w` " 或 "` %u` " )进行配置,而不是使用静态 名称进行配置,例如 "`home` " 。

对于 SMB 2.x 和 SMB 3.0 客户端, 使用自动节点转介访问主目录时, 没有任何特殊准则。

#### 在具有现有转介连接的 **CIFS** 服务器上禁用自动节点转介的准则

如果在启用此选项后禁用自动节点转介,则当前连接到转介 LIF 的客户端将保留此转介连接。由于 ONTAP 使用 DFS 转介作为 SMB 自动节点转介的机制,因此,在禁用此选项后,客户端甚至可以重新连接到转介的 LIF ,直 到客户端缓存的转介转介转介给转介连接超时为止。即使还原到不支持自动节点转介的 ONTAP 版本,也是如 此。客户端将继续使用转介,直到客户端缓存中的 DFS 转介超时为止。

自动定位通过 SMB 自动节点转介将客户端转介到拥有 SVM 数据卷的节点上的 LIF 来提高 SMB 客户端性能。 当 SMB 客户端连接到 SVM 上托管的 SMB 共享时,它可能会在不拥有所请求数据的节点上使用 LIF 进行连接 ,并使用集群互连网络来检索数据。如果 SMB 连接使用位于包含所请求数据的节点上的 LIF ,则客户端的响应 速度会更快。

ONTAP 通过使用 Microsoft 分布式文件系统( DFS )转介来提供此功能,以通知 SMB 客户端命名空间中请求 的文件或文件夹托管在其他位置。当节点确定包含数据的节点上存在 SVM LIF 时,它会进行转介。转介是根据 客户端所连接的共享的根位置进行的。

转介发生在 SMB 协商期间。在建立连接之前进行转介。在 ONTAP 将 SMB 客户端转介到目标节点后,将建立 连接,并且客户端将从该点通过转介的 LIF 路径访问数据。这样,客户端可以更快地访问数据,并避免额外的集 群通信。

#### 在 **Mac OS** 客户端中使用自动节点转介的准则

Mac OS X 客户端不支持 SMB 自动节点转介,即使 Mac OS 支持 Microsoft 的分布式文件系统 (DFS) 也是如 此。在连接到 SMB 共享之前, Windows 客户端会发出 DFS 转介请求。ONTAP 可转介到托管所请求数据的同 一节点上的数据 LIF ,从而缩短客户端响应时间。尽管 Mac OS 支持 DFS ,但 Mac OS 客户端在这方面的行为 与 Windows 客户端不完全相同。

相关信息

[ONTAP](https://docs.netapp.com/zh-cn/ontap/smb-admin/dynamic-home-directories-concept.html) [如何启用动](https://docs.netapp.com/zh-cn/ontap/smb-admin/dynamic-home-directories-concept.html)[态主](https://docs.netapp.com/zh-cn/ontap/smb-admin/dynamic-home-directories-concept.html)[目](https://docs.netapp.com/zh-cn/ontap/smb-admin/dynamic-home-directories-concept.html)[录](https://docs.netapp.com/zh-cn/ontap/smb-admin/dynamic-home-directories-concept.html)

["](https://docs.netapp.com/zh-cn/ontap/networking/networking_reference.html)[网络管](https://docs.netapp.com/zh-cn/ontap/networking/networking_reference.html)[理](https://docs.netapp.com/zh-cn/ontap/networking/networking_reference.html)["](https://docs.netapp.com/zh-cn/ontap/networking/networking_reference.html)

["NetApp](https://mysupport.netapp.com/NOW/products/interoperability) [互操作性表](https://mysupport.netapp.com/NOW/products/interoperability)[工具](https://mysupport.netapp.com/NOW/products/interoperability)["](https://mysupport.netapp.com/NOW/products/interoperability)

# <span id="page-4-0"></span>支持 **SMB** 自动节点转介

在启用 SMB 自动节点转介之前,您应了解某些 ONTAP 功能不支持转介。

- 以下类型的卷不支持 SMB 自动节点转介:
	- 负载共享镜像的只读成员
	- 数据保护镜像的目标卷
- 节点转介不会随 LIF 移动而移动。

如果客户端正在使用通过 SMB 2.x 或 SMB 3.0 连接的转介连接,并且数据 LIF 无中断移动,则即使 LIF 不

再是数据的本地连接,客户端也会继续使用相同的转介连接。

• 节点转介不会随卷移动而移动。

如果客户端正在通过任何 SMB 连接使用转介连接,并且发生卷移动,则即使卷不再与数据 LIF 位于同一节 点上,客户端仍会使用相同的转介连接。

### <span id="page-5-0"></span>启用或禁用 **SMB** 自动节点转介

您可以启用 SMB 自动节点转介以提高 SMB 客户端访问性能。如果不希望 ONTAP 向 SMB 客户端进行转介,则可以禁用自动节点转介。

开始之前

必须在 Storage Virtual Machine ( SVM ) 上配置并运行 CIFS 服务器。

关于此任务

默认情况下, SMB 自动节点转介功能处于禁用状态。您可以根据需要在每个 SVM 上启用或禁用此功能。

此选项可在高级权限级别下使用。

步骤

1. 将权限级别设置为高级: set -privilege advanced

2. 根据需要启用或禁用 SMB 自动节点转介:

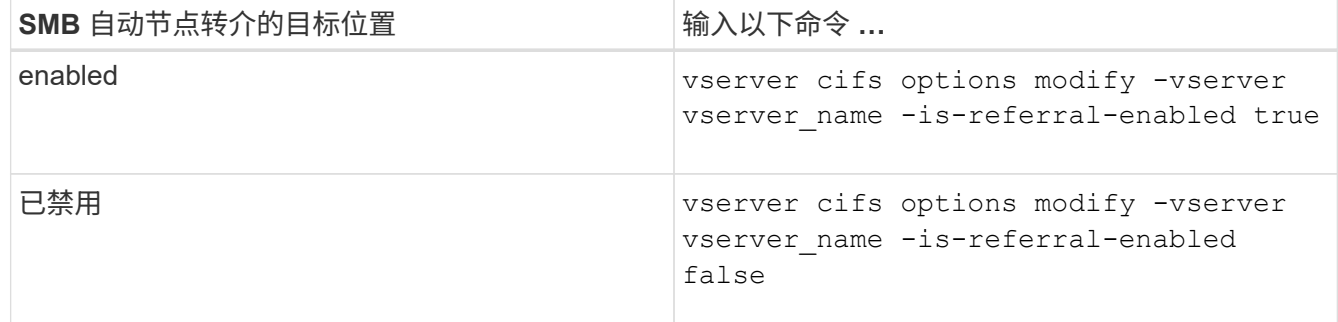

选项设置将对新的 SMB 会话生效。只有当现有缓存超时到期时,具有现有连接的客户端才能使用节点转 介。

3. 切换到管理权限级别: set -privilege admin

#### 相关信息

[可用的](https://docs.netapp.com/zh-cn/ontap/smb-admin/server-options-reference.html) [SMB](https://docs.netapp.com/zh-cn/ontap/smb-admin/server-options-reference.html) [服务器选](https://docs.netapp.com/zh-cn/ontap/smb-admin/server-options-reference.html)[项](https://docs.netapp.com/zh-cn/ontap/smb-admin/server-options-reference.html)

### <span id="page-5-1"></span>使用统计信息监控自动节点转介活动

要确定转介的SMB连接数、您可以使用监控自动节点转介活动 statistics 命令:通过 监控转介,您可以确定自动转介在托管共享的节点上查找连接的范围,以及是否应重新分 布数据 LIF 以更好地在本地访问 CIFS 服务器上的共享。

#### 关于此任务

。 cifs 对象在高级权限级别提供了多个计数器、这些计数器在监控SMB自动节点转介时很有用:

• node referral issued

在客户端使用由共享根节点托管的 LIF 进行连接后,已向共享根节点发出转介的客户端数量。

• node\_referral\_local

使用由托管共享根的同一节点托管的 LIF 连接的客户端数量。本地访问通常可提供最佳性能。

\* node referral not possible

在使用由共享根节点之外的节点托管的 LIF 进行连接后,尚未向托管共享根的节点发出转介的客户端数量。 这是因为未找到共享根节点的活动数据 LIF 。

• node\_referral\_remote

使用由与托管共享根的节点不同的节点托管的 LIF 连接的客户端数量。远程访问可能会导致性能下降。

您可以通过收集和查看特定时间段的数据(样本)来监控 Storage Virtual Machine ( SVM )上的自动节点转介 统计信息。如果不停止数据收集,您可以查看样本中的数据。停止数据收集可提供一个固定样本。如果不停止数 据收集,则可以获取更新后的数据,以便与先前的查询进行比较。此比较可帮助您确定性能趋势。

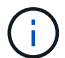

评估和使用从收集的信息 statistics 命令中、您应了解客户端在环境中的分布情况。

步骤

- 1. 将权限级别设置为高级: set -privilege advanced
- 2. 使用查看自动节点转介统计信息 statistics 命令:

此示例通过收集和查看采样时间段的数据来查看自动节点转介统计信息:

a. 开始收集: statistics start -object cifs -instance vs1 -sample-id sample1

Statistics collection is being started for Sample-id: sample1

- b. 等待所需的收集时间过去。
- c. 停止收集: statistics stop -sample-id sample1

Statistics collection is being stopped for Sample-id: sample1

d. 查看自动节点转介统计信息: statistics show -sample-id sample1 -counter **node**

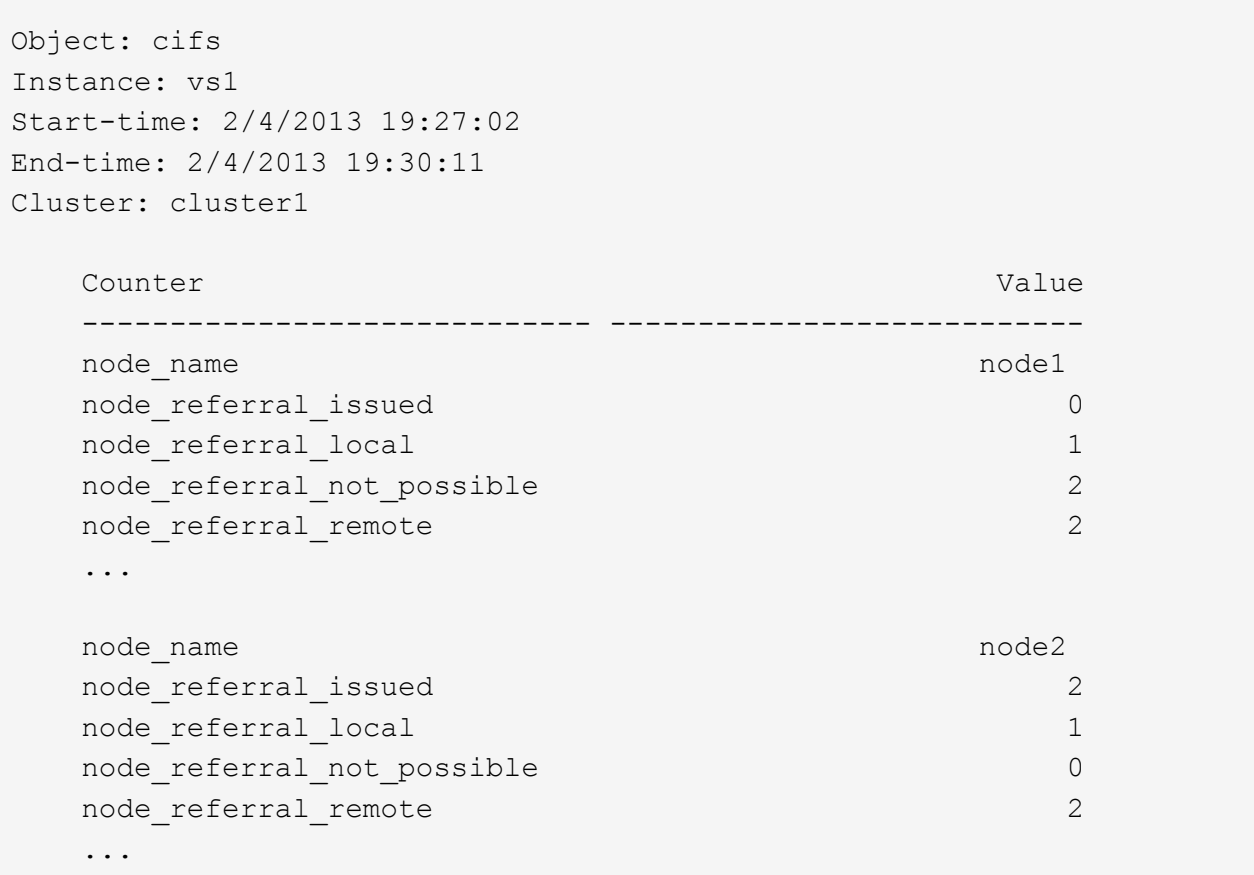

输出将显示参与 SVM vs1 的所有节点的计数器。为清晰起见,此示例仅提供与自动节点转介统计信息相 关的输出字段。

3. 返回到管理权限级别: set -privilege admin

#### 相关信息

[显](https://docs.netapp.com/zh-cn/ontap/smb-admin/display-statistics-task.html)[示统计](https://docs.netapp.com/zh-cn/ontap/smb-admin/display-statistics-task.html)[信息](https://docs.netapp.com/zh-cn/ontap/smb-admin/display-statistics-task.html)

["](https://docs.netapp.com/zh-cn/ontap/performance-config/index.html)[性能](https://docs.netapp.com/zh-cn/ontap/performance-config/index.html)[监控设](https://docs.netapp.com/zh-cn/ontap/performance-config/index.html)[置](https://docs.netapp.com/zh-cn/ontap/performance-config/index.html)["](https://docs.netapp.com/zh-cn/ontap/performance-config/index.html)

# <span id="page-7-0"></span>使用 **Windows** 客户端监控客户端 **SMB** 自动节点转介信息

要从客户端的角度确定转介的内容、您可以使用Windows dfsutil.exe 实用程序。

Windows 7及更高版本的客户端提供的远程服务器管理工具(RRAS)套件包含 dfsutil.exe 实用程序。使用此 实用程序,您可以显示有关转介缓存内容的信息,并查看有关客户端当前正在使用的每个转介的信息。您也可以 使用实用程序清除客户端的转介缓存。有关详细信息,请参阅 Microsoft TechNet 库。

#### 相关信息

["Microsoft TechNet](http://technet.microsoft.com/en-us/library/) [库](http://technet.microsoft.com/en-us/library/)[:](http://technet.microsoft.com/en-us/library/) [technet.microsoft.com/en-us/library/"](http://technet.microsoft.com/en-us/library/)

#### 版权信息

版权所有 © 2024 NetApp, Inc.。保留所有权利。中国印刷。未经版权所有者事先书面许可,本文档中受版权保 护的任何部分不得以任何形式或通过任何手段(图片、电子或机械方式,包括影印、录音、录像或存储在电子检 索系统中)进行复制。

从受版权保护的 NetApp 资料派生的软件受以下许可和免责声明的约束:

本软件由 NetApp 按"原样"提供,不含任何明示或暗示担保,包括但不限于适销性以及针对特定用途的适用性的 隐含担保,特此声明不承担任何责任。在任何情况下,对于因使用本软件而以任何方式造成的任何直接性、间接 性、偶然性、特殊性、惩罚性或后果性损失(包括但不限于购买替代商品或服务;使用、数据或利润方面的损失 ;或者业务中断),无论原因如何以及基于何种责任理论,无论出于合同、严格责任或侵权行为(包括疏忽或其 他行为),NetApp 均不承担责任,即使已被告知存在上述损失的可能性。

NetApp 保留在不另行通知的情况下随时对本文档所述的任何产品进行更改的权利。除非 NetApp 以书面形式明 确同意,否则 NetApp 不承担因使用本文档所述产品而产生的任何责任或义务。使用或购买本产品不表示获得 NetApp 的任何专利权、商标权或任何其他知识产权许可。

本手册中描述的产品可能受一项或多项美国专利、外国专利或正在申请的专利的保护。

有限权利说明:政府使用、复制或公开本文档受 DFARS 252.227-7013 (2014 年 2 月)和 FAR 52.227-19 (2007 年 12 月)中"技术数据权利 — 非商用"条款第 (b)(3) 条规定的限制条件的约束。

本文档中所含数据与商业产品和/或商业服务(定义见 FAR 2.101)相关,属于 NetApp, Inc. 的专有信息。根据 本协议提供的所有 NetApp 技术数据和计算机软件具有商业性质,并完全由私人出资开发。 美国政府对这些数 据的使用权具有非排他性、全球性、受限且不可撤销的许可,该许可既不可转让,也不可再许可,但仅限在与交 付数据所依据的美国政府合同有关且受合同支持的情况下使用。除本文档规定的情形外,未经 NetApp, Inc. 事先 书面批准,不得使用、披露、复制、修改、操作或显示这些数据。美国政府对国防部的授权仅限于 DFARS 的第 252.227-7015(b)(2014 年 2 月)条款中明确的权利。

商标信息

NetApp、NetApp 标识和 <http://www.netapp.com/TM> 上所列的商标是 NetApp, Inc. 的商标。其他公司和产品名 称可能是其各自所有者的商标。